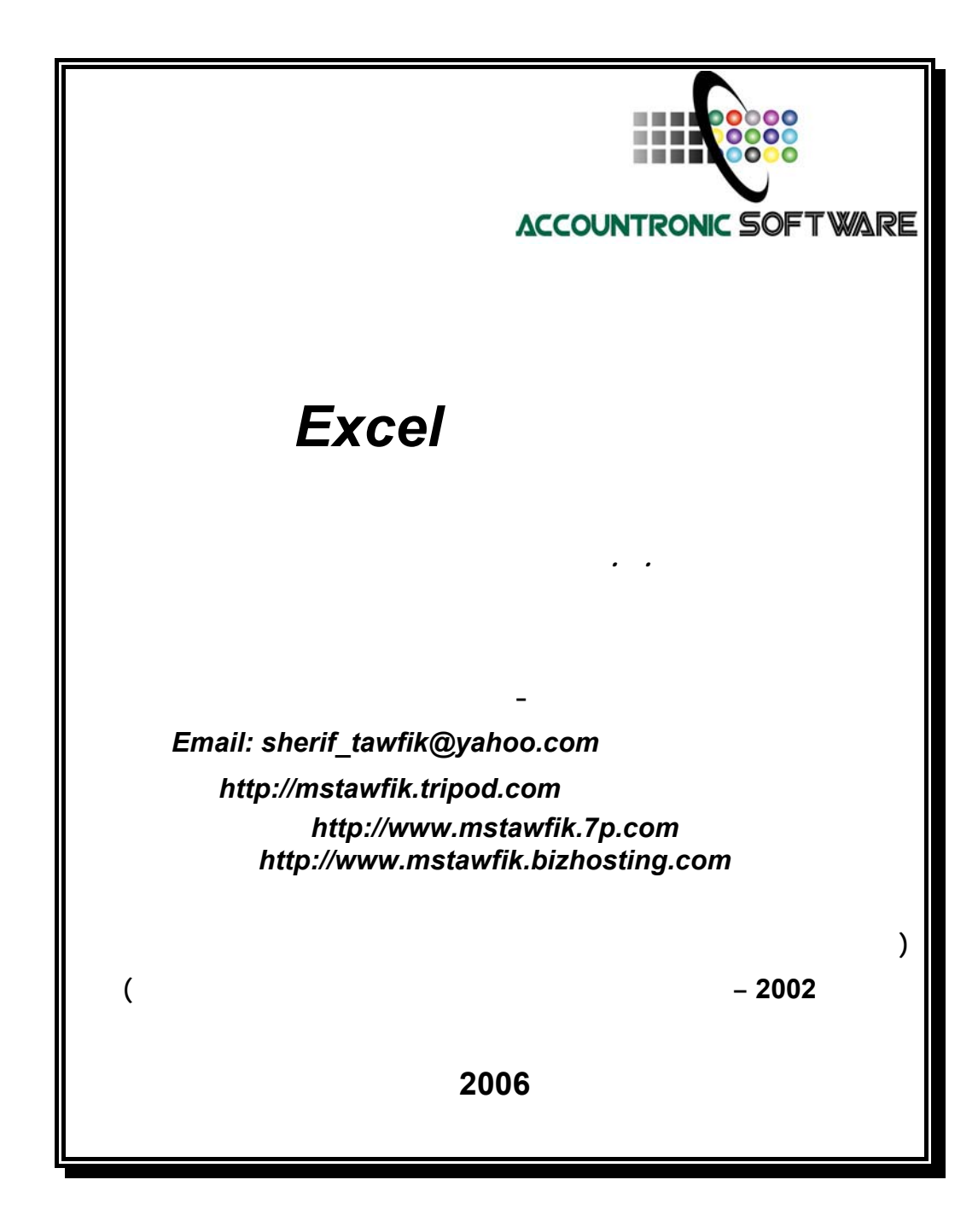

بسم االله الرحمن الرحيم

ثُمَّ رُدُّواْ إِلَى اللّهِ مَوْلاَهُمُ الْحَقِّ أَلاَ لَهُ الْحُكْمُ وَهُوَ أَسْرَعُ الْحَاسِبِينَ (الأنعام :62 )

**صدق اللـه العظيم** 

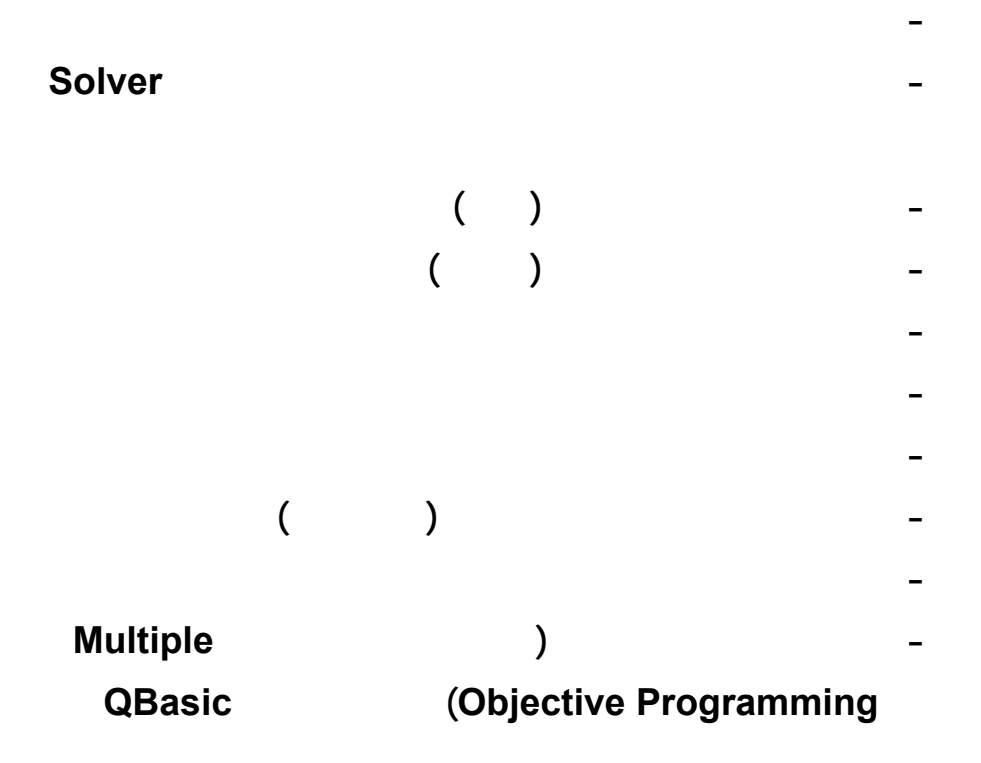

<span id="page-3-0"></span>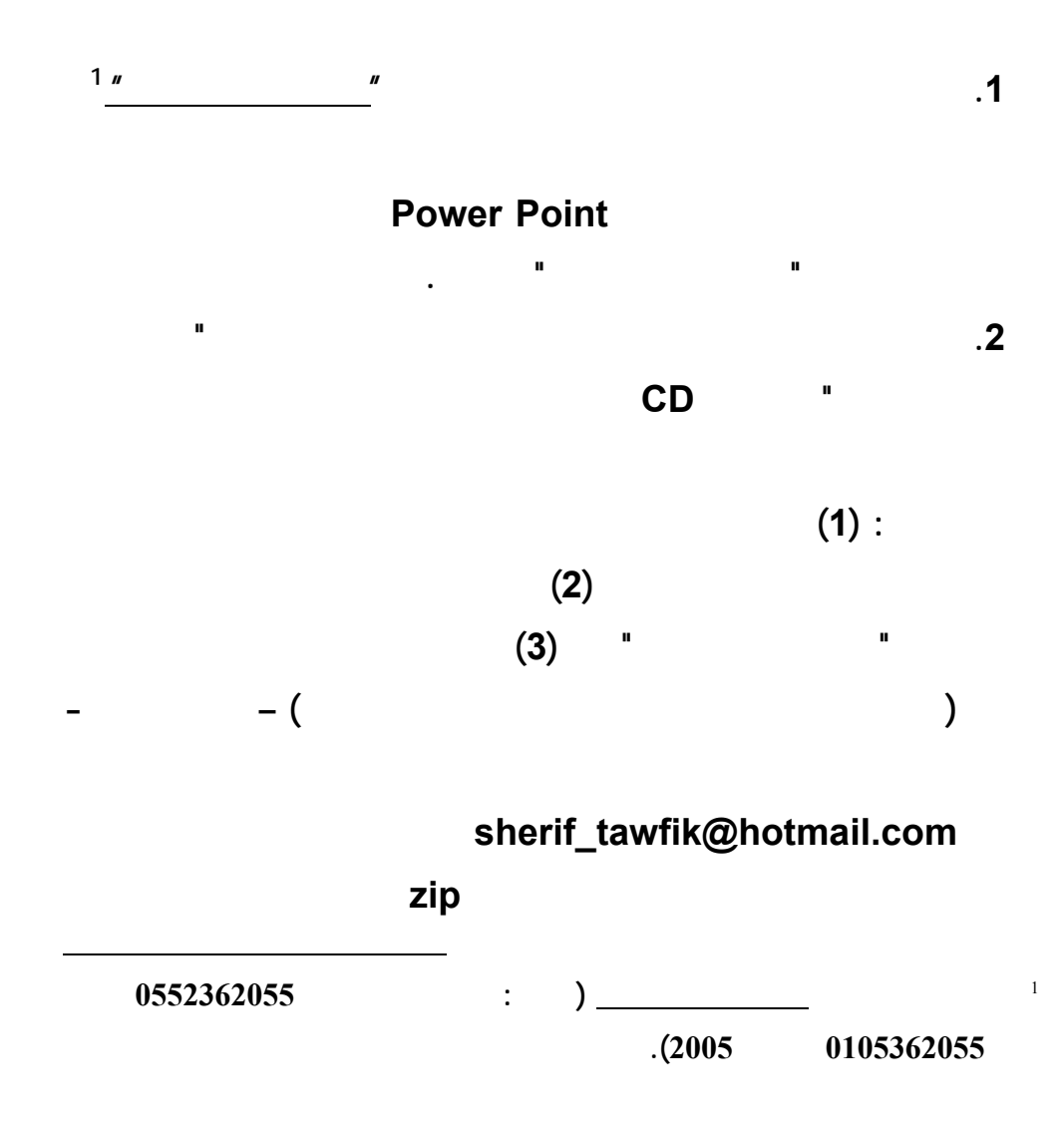

**الملف المضغوط unzip لاستخراج Extract ملفات البيانات المرسـلة**

**اليه.** 

**www.infotechaccountants.com/phpBB2/index.php** 

## $Solver$

**Data Analysis (Analysis between Solver** 

 **قبل بدء تشغيل المستخدم لتطبيقات هذا الكتاب لحل النماذج الكمية – لابـد ان**

**(ToolPak ضمن القائمة المنسدلة دوات Tools ببرنامج اكسل. ويبدأ التركيـب مـن**

**تشغيل امر الاضافات Ins Add بالقائمة المنسدلة ادوات باكسل كالتالي:** 

**تسغيل امر اضافات من قائمة ادوات.** 

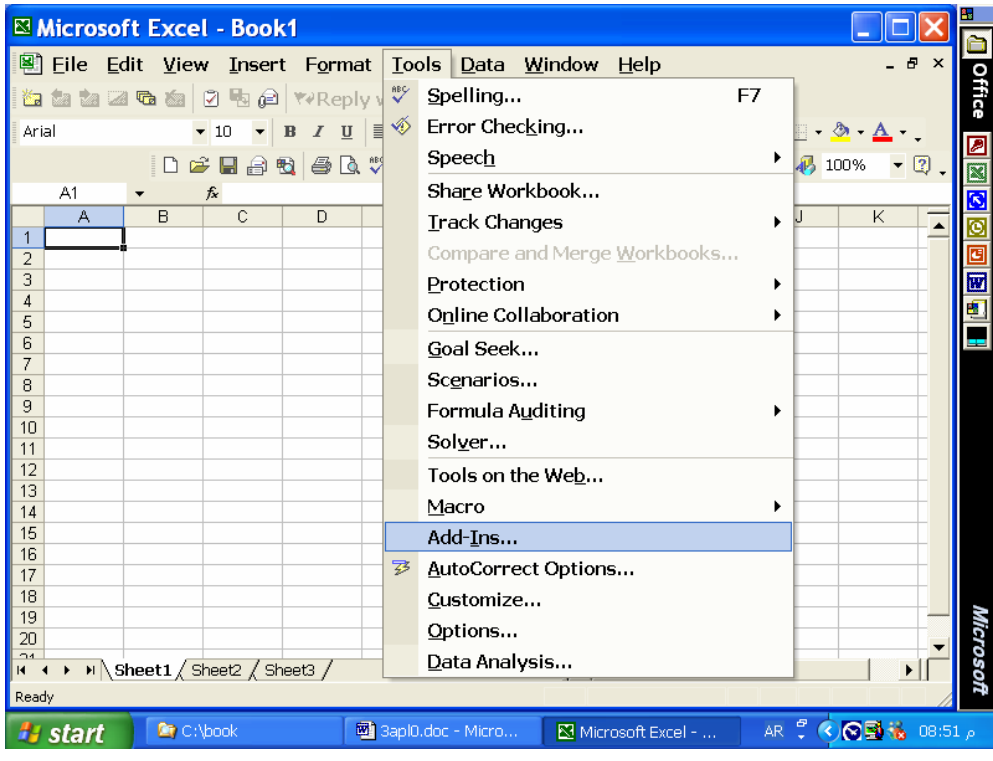

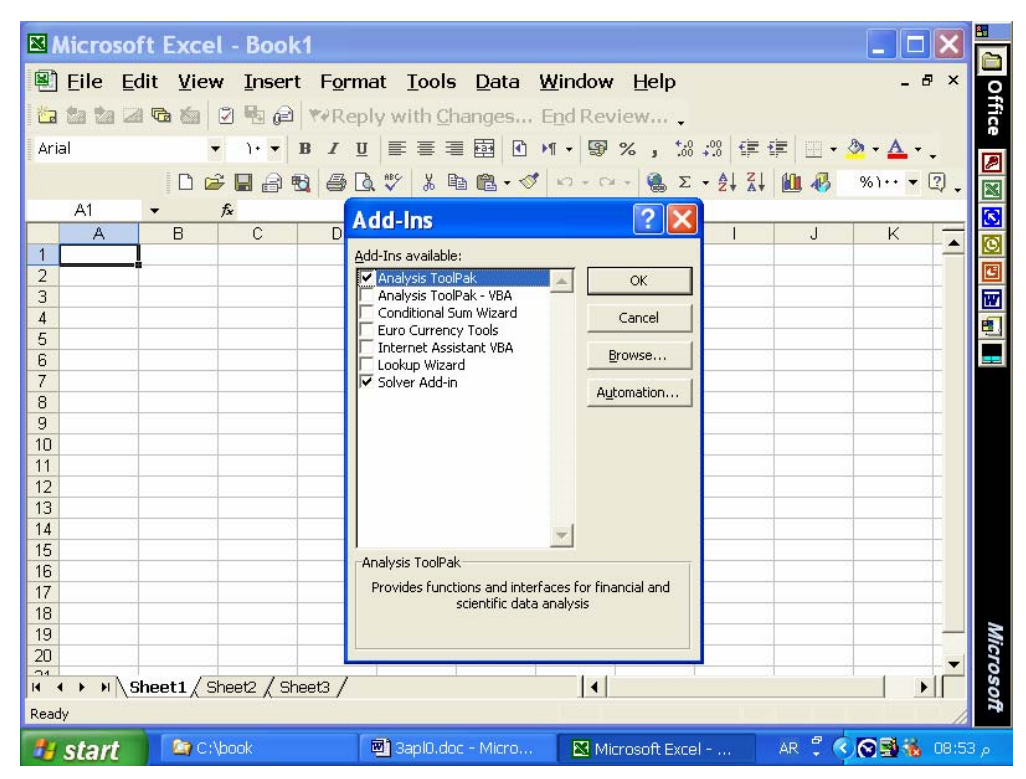

 **: Solver Analysis ToolPak تركيب طلب**

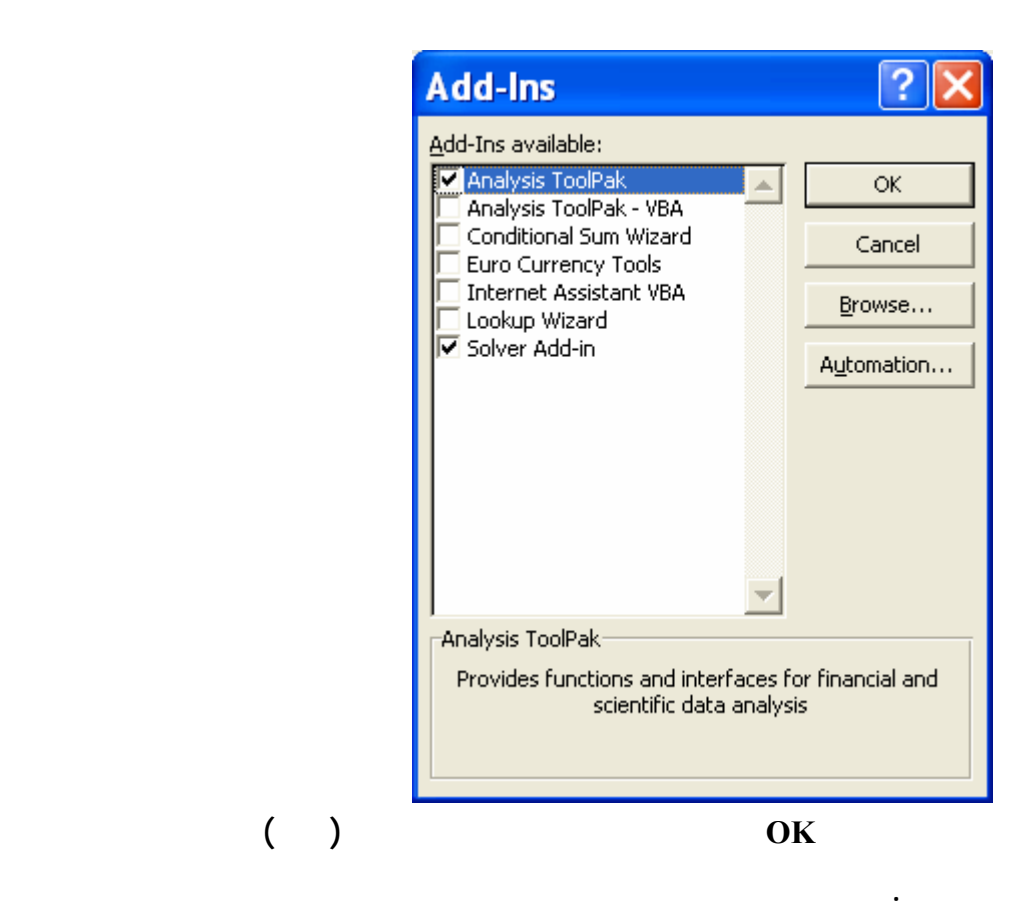

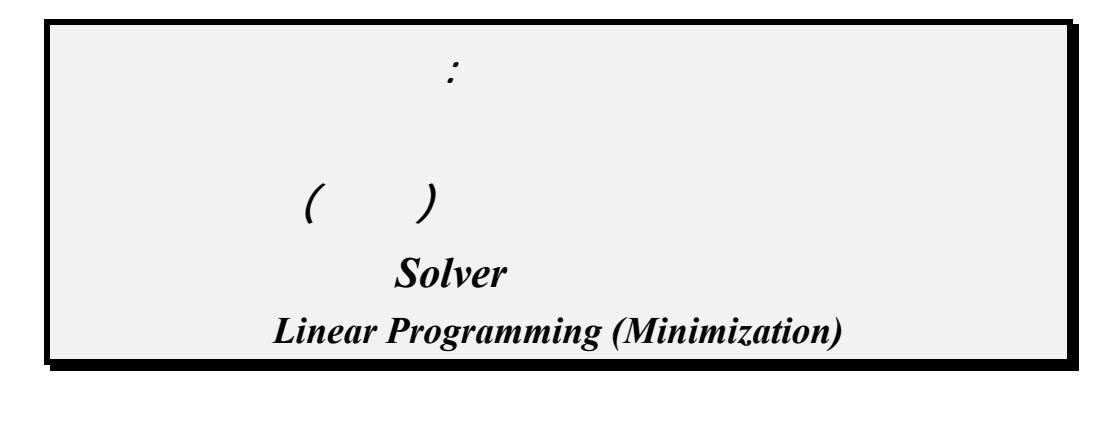

**التطبيق الثاني : حل نموذج البرمجة الخطية (تخفيض) باسلوب اكسل** *Solver*

### **Data File: LP2.xls**

 **(Enter the next model parameters to excel worksheet and solve the model, data already entered to data file):** 

**Min 2x + 3y (where x and y are two products, the function represents profit contribution)** 

**Subject to (demand, total production, and processing time** 

 **minimum or maximum requirements):**   $x$   $\implies$  125 (demand for product x)

 $x + y \implies 350$  (total production)  $2x + y = 600$  (processing time)  $x, y \implies 0$ 

- **1. Enter the problem in the top part of the worksheet as shown in data file and in the following screens.**
- **2. (a) Select the Tools pull-down menu, (b) Select the Solver option, (c) When the Solver Parameters dialog box appears enter B17 into the set cell box and includes the objective function, select Equal To: Min option. Enter constraint parameters as shown in screen four below.**

**3. (d) When the Solver Parameters dialog box reappears: choose Options, (e) When the Solver Options dialog box appears: select Assume Non-Negative and click OK, (f) When the Solver Parameters dialog box appears: choose Solve, and (g) When the Solver Results dialog box appears: select Keep Solver Solution, and click OK.** 

 **The following screens exhibit the above steps to enter and solve the excel application (Note: Required data file is already saved on OR Data Files):** 

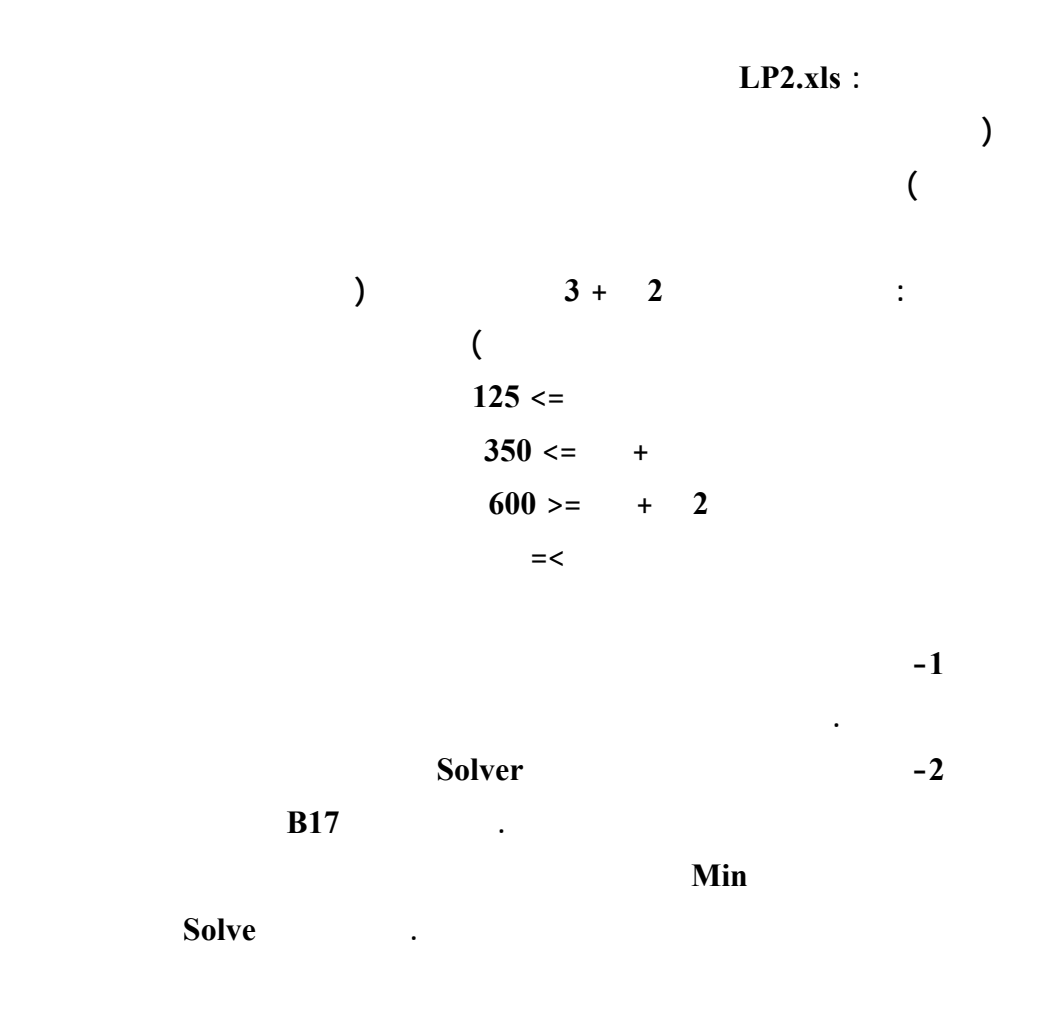

# **سيظهر حل التعظيم علي نفس خلايا ورقة العمل، اختار Solution Solver Keep**

**ثم انقر OK.**

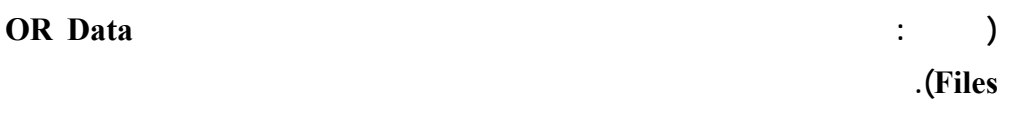

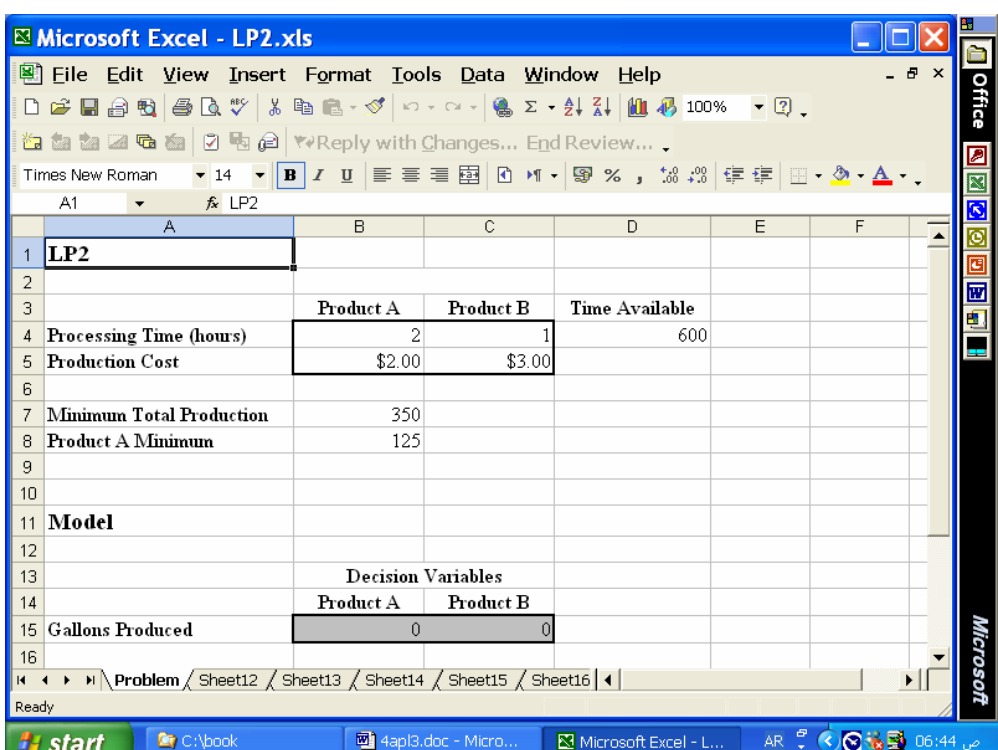

**فتح ملف البيانات وبه كل بيانات التطبيق او ادخال بيانات المشكلة لشلشة اكسل.** 

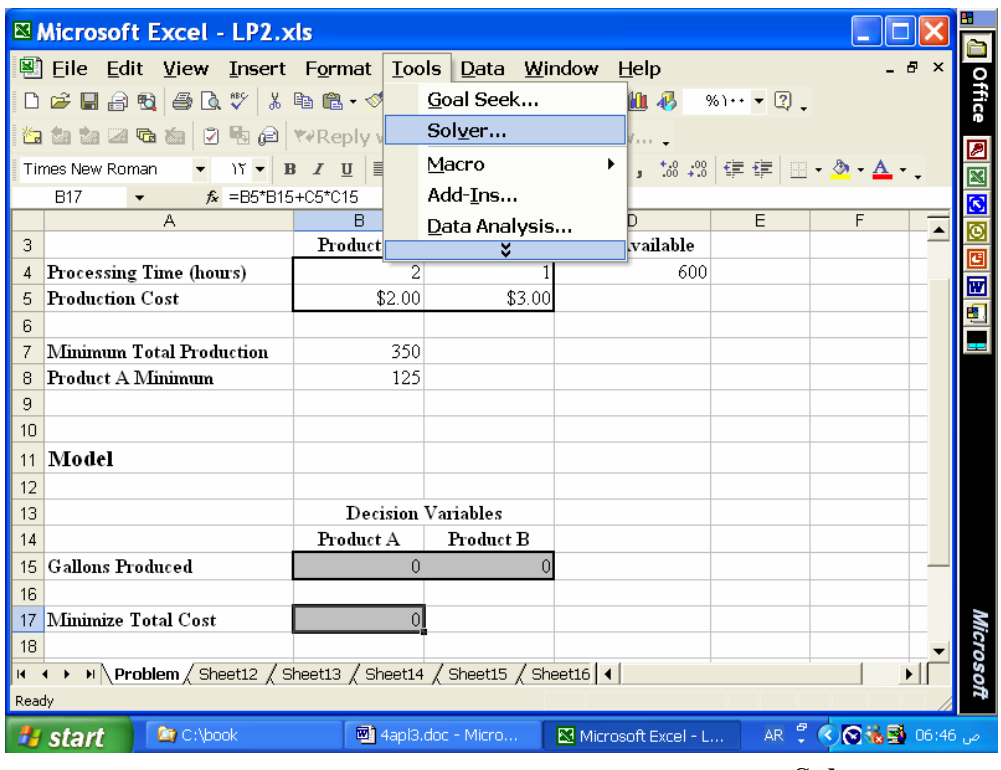

**مر تشغيل Solver.** 

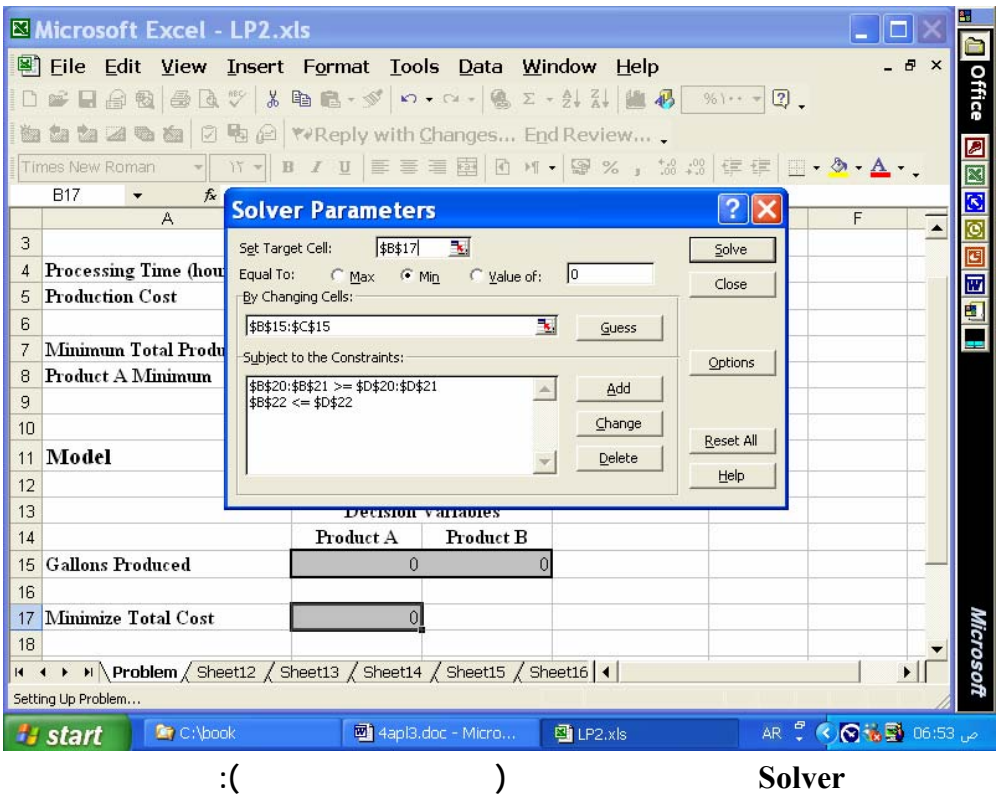

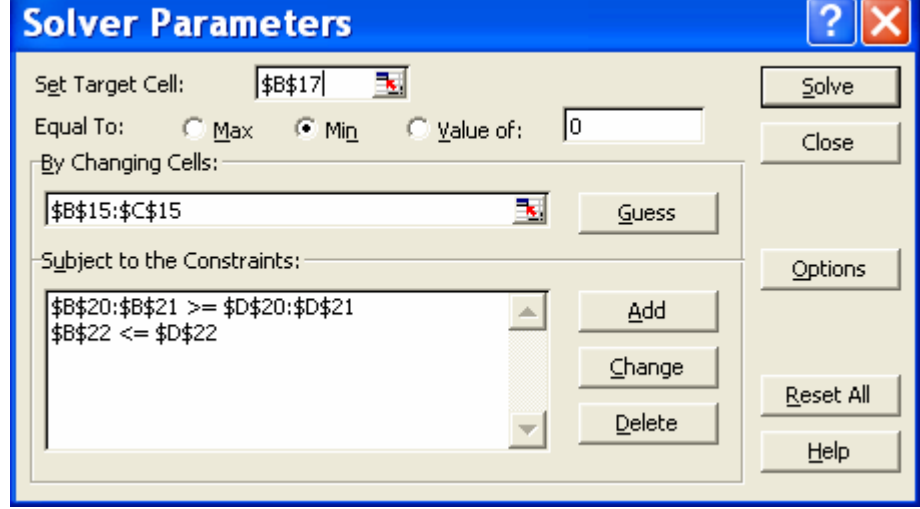

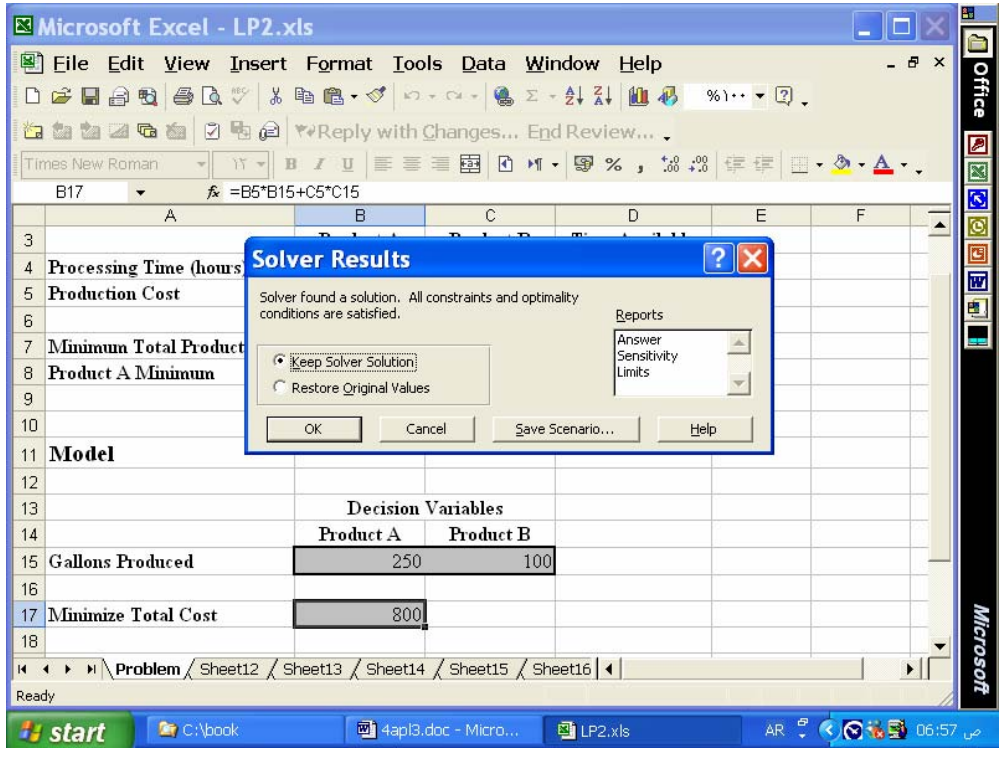

**حل المشكلة بخلايا ورقة العمل والضغط بالفأرة علي زرار OK:** 

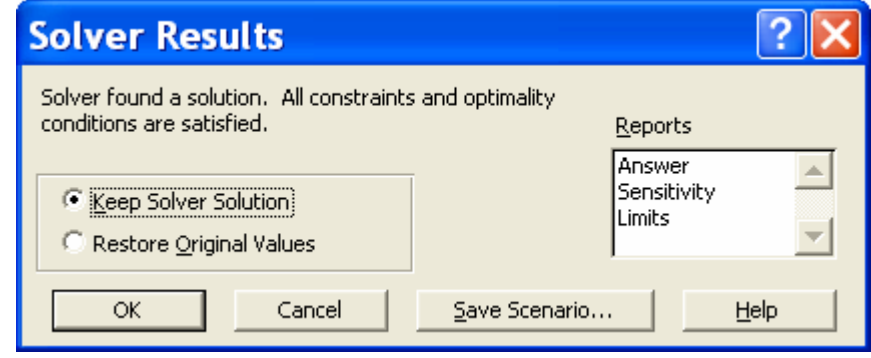

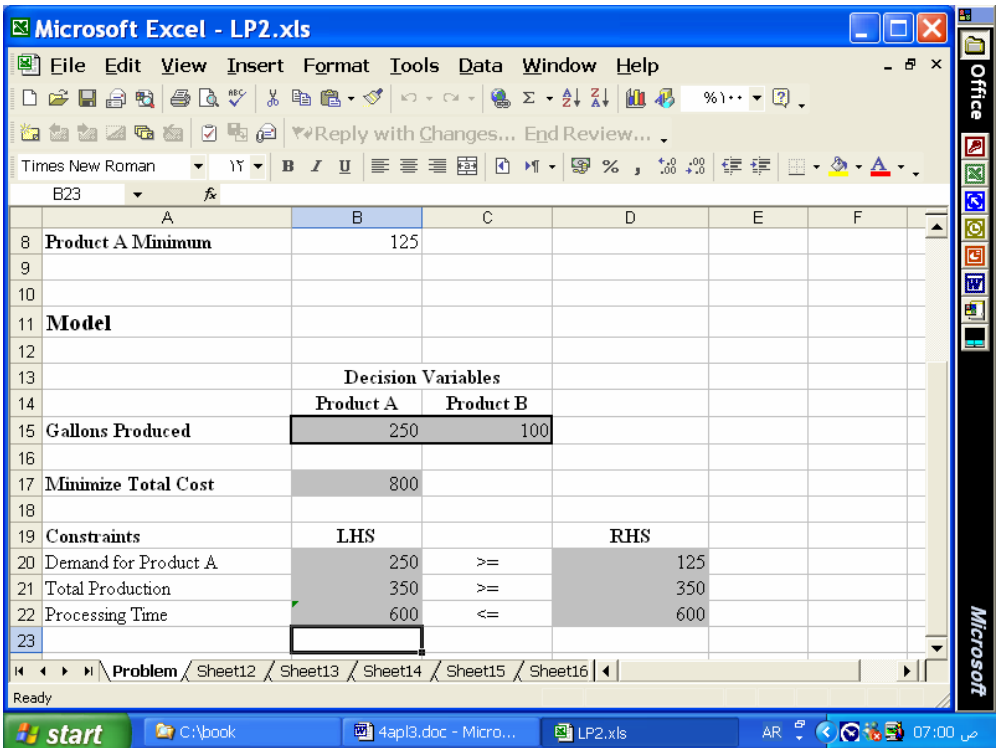

**كل حل لتطبيق بخلايا ورقة العمل.** 

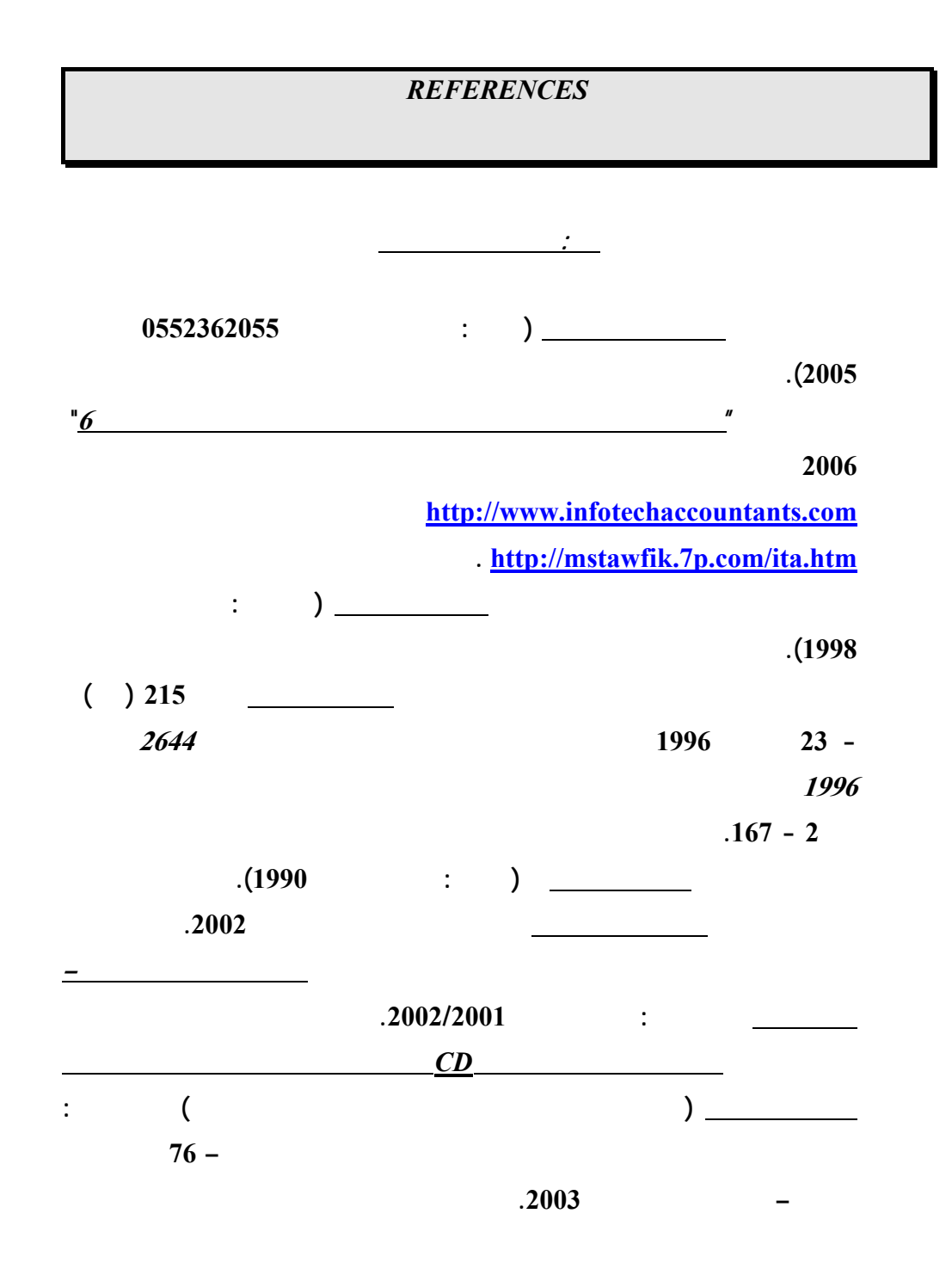

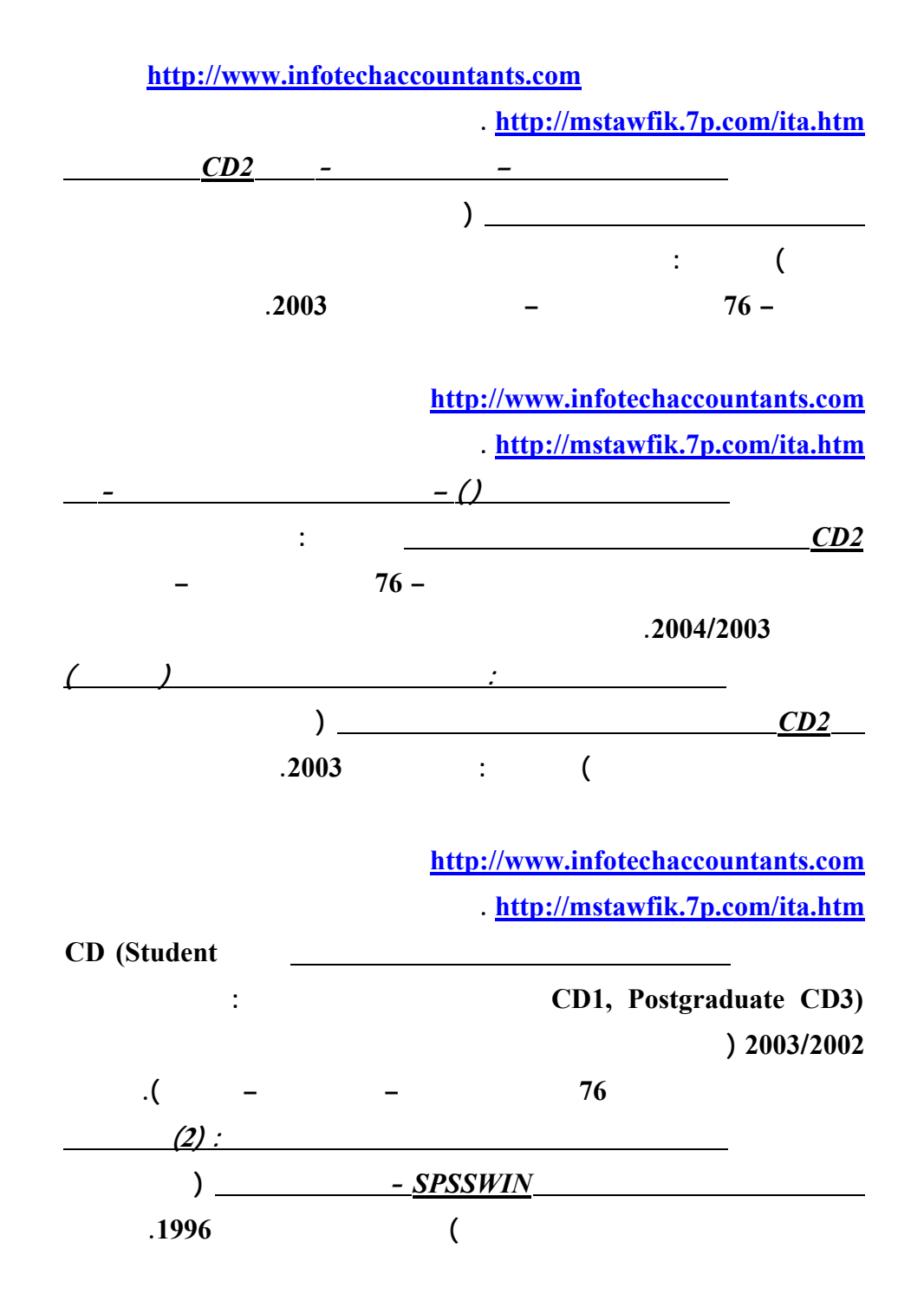

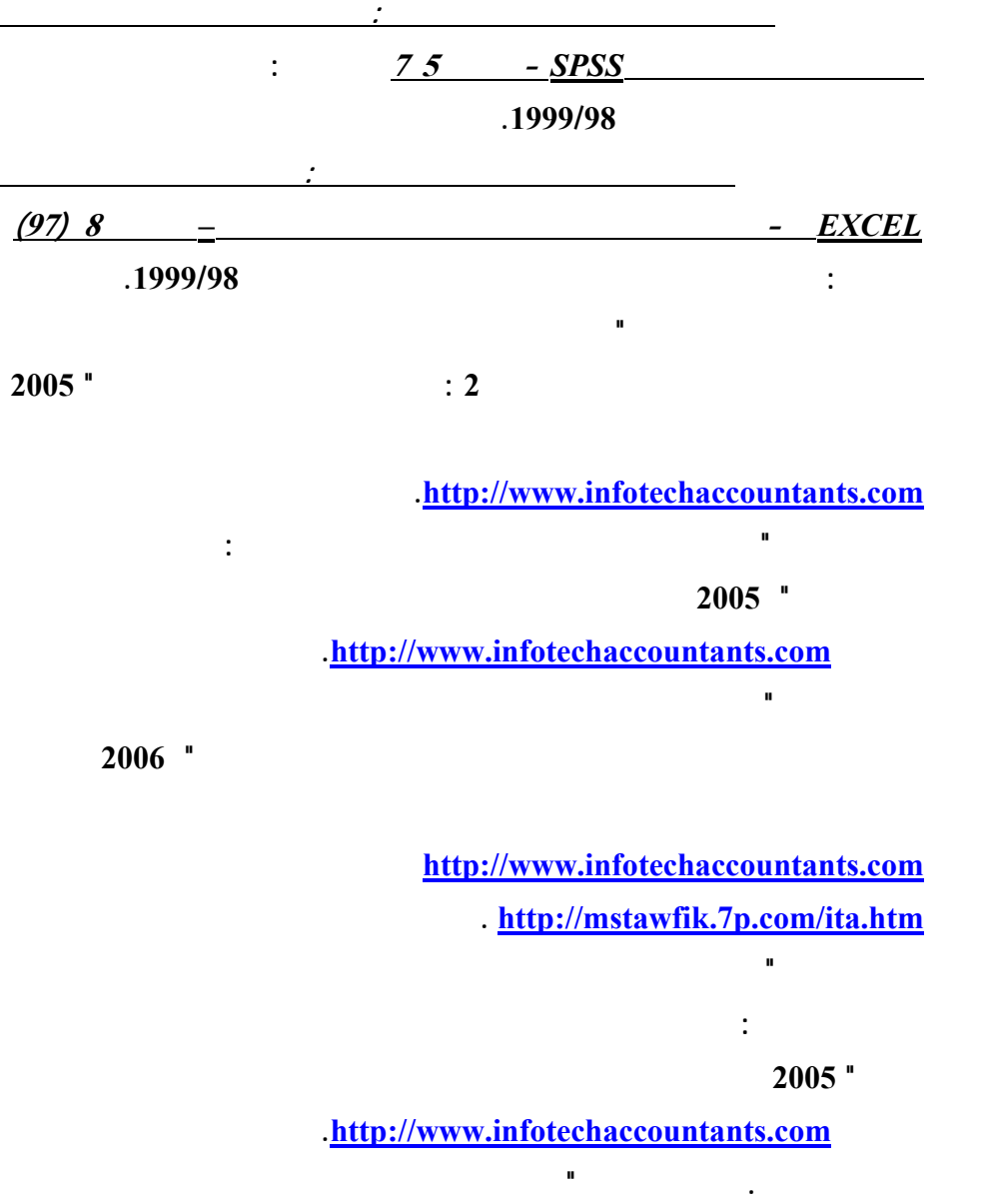

**الاعمال المصرفية المتعلقة بالعمليات المرتبطة بوسائل دفع الكترونية: دراسة اختباريـة"**

**مؤتمر الاستثمار والتنمية وتحديات القرن الواحد والعشرين – كليـة التجـارة جامعـة**

**الاسكندرية – سبتمبر .<sup>2003</sup>** 

**محمد شريف توفيق، "مدي الحاجة لتنظيم التوزيع الالكتروني لمعلومات تقارير الاعمال بالتطبيق**

**محمد شريف توفيق، "ورقة عمل بشأن تشخيص اهم المشاكل الناجمة عن التجارة الالكترونيـة**

**علي القطاع المصرفي واساليب التنفيذ والمحاسبة عن عمليات التجـارة الالكترونيـة" مؤتمر التجارة الالكترونية: الافاق والتحديات – كلية التجارة جامعة الاسكندرية – يوليـو**

**-<sup>2002</sup> المجلد الاول، 239 – .314 البحث منشور علي الانترنت بموقع محاسـبي**

**تكنولوجيا المعلومات بالعنوان [com.infotechaccountants.www://http](http://www.infotechaccountants.com/) وايـضا**

 **. [http://mstawfik](http://mstawfik.7p.com/ita.htm) .p7. com/ita.htm**

**علي المستوي القومي وسبل حلها " مؤتمر التجارة الالكترونية: الافاق والتحديات – كليـة التجارة جامعة الاسكندرية – يوليو -<sup>2002</sup> المجلد الثاني، 673 – .677 محمد شريف توفيق . نعيم فهيم حنا "تنفيذ عمليات التجارة الالكترونية والتحاسب الـضريبي عنها" مؤتمر التجارة الالكترونية: الافاق والتحديات – كلية التجارة جامعة الاسكندرية –**  $.80 - 25$  –  $.2002$ **محمد شريف توفيق، "التوزيع الالكتروني لمعلومات تقارير الاعمال ومدي الحاجة لتنظيم جانبـه المالي: دراسة اختبارية للمتغيرات المفسرة في القطاع المصرفي" مجلة (دورية) الادارة العامة – معهد الادارة العامة – – الرياض المملكة العربية السعودية - المجلد 41 – العدد الاول – محرم 1422 – ابريل 2001 107 – .162 محمد شريف توفيق، "التقرير المالي الالكتروني علي شبكة الانترنت وتقيـيم جهـود تنظيمـه: دراسة اختبارية للعوامل المؤثرة في القطاع المصرفي" المجلة العلمية لتجارة الازهـر - كلية التجارة بنين – جامعة الازهر العدد 26 - يناير 2001 229 – .275 محمد شريف توفيق، "توظيف الشبكة الدولية للمعلومات "انترنت** *INTERNET* **" لدعم البحث العلمي: تطبي علي مجالات البحث المحاسبي والافصاح الالكتروني" - بحث مقـدم الـي المؤتمر العلمي الثاني لكلية التجارة جامعة الزقازيق - كلية التجارة جامعة الزقـازيق – الزقازيق – نوفمبر 1998). محمد شريف توفيق، "تقييم الدارسين واعضاء هيئات التدريس لمقرر استخدامات الحاسب الالي**

**علي مستوي مرحلة الماجستير بكلية التجارة جامعة الزقازيق: دراسة اختبارية" - بحث**

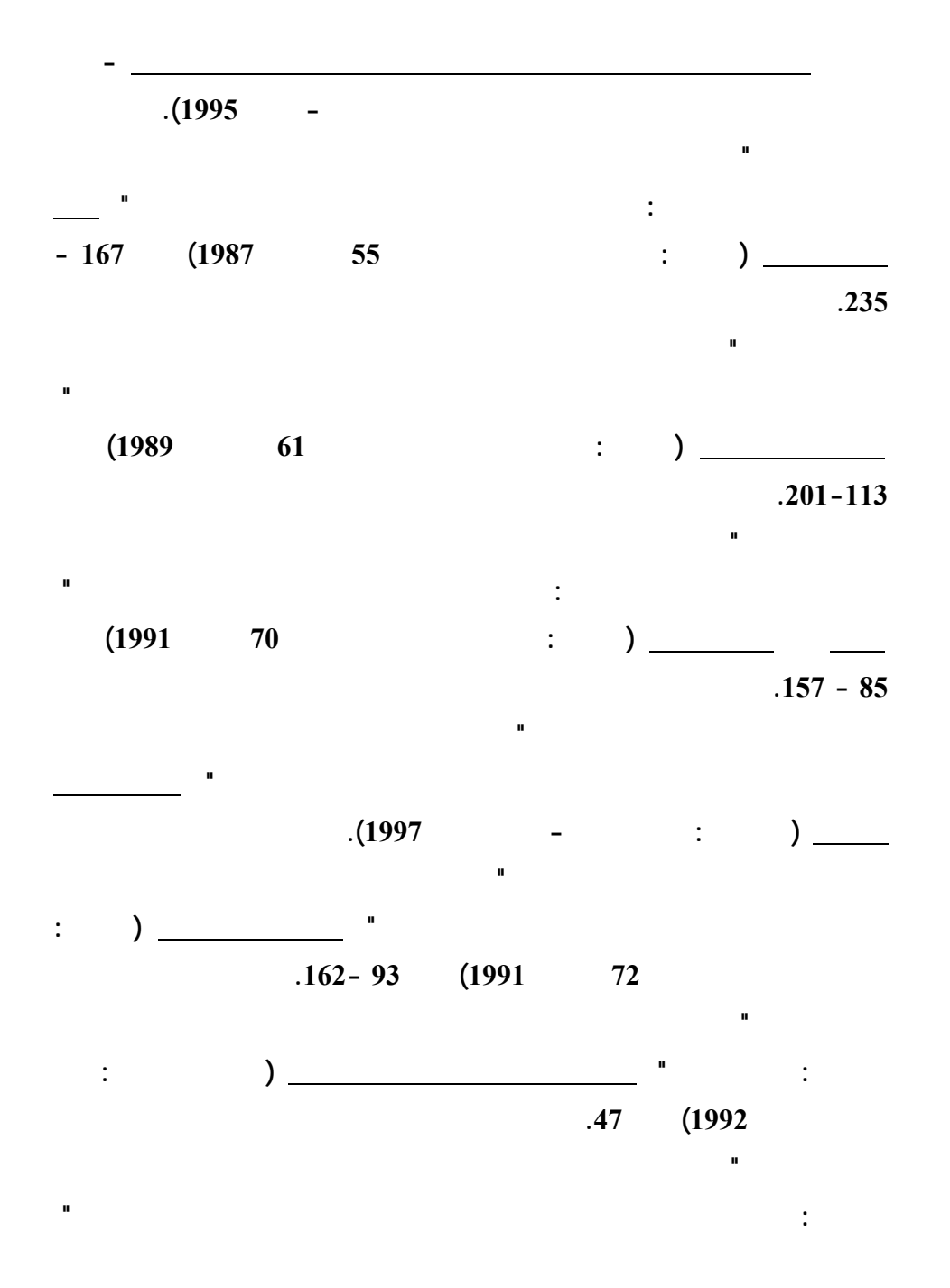

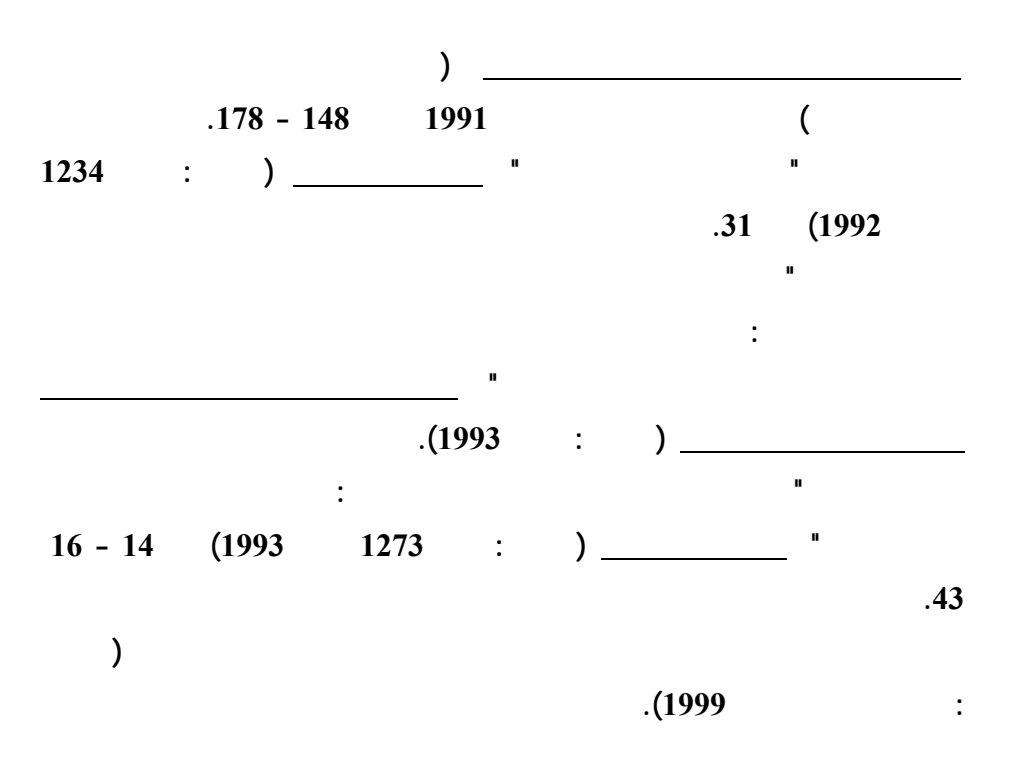

**<http://mstawfik.tripod.com/publications.htm> [http://mstawfik](http://mstawfik.7p.com/ita.com) .p7. com/ita.com**

David R. Anderson, Dennis J. Sweeney and Thomas A. Williams, *An Introduction to Management Science: Quantitative Approaches to Decision Making* (New York: South-Western, 2003).

**ثانيا: المراجع الاجنبيـــــة**

Financial Accounting Standards Board, *Accounting Standards-Original Pronouncements* (New York: McGraw-Hill, Inc., 1989).

Ignizio, James P., *Goal Programming and Extensions* (Lexington Books, D. C. Heath and Company, 1979).

The Institute of Chartered Accountants in England and Wales, *International Accounting Standards* (London : Dotesios Ltd., 1988).

Keiso, Donald E. and Jerry J. Weygandt, *Intermediate Accounting* (New York: John Wiley & Sons, Ninth Edition, 1998).

Larson, Kermit D. and Paul B. W. Miller, *Financial Accounting* (Chicago: Richard D. Irwin, Sixth Edition, 1995).

Meigs, Robert F. and Walter B. Meigs, *Accounting: The Basis for Business Decisions* (New York: McGraw Hill Book Company, 1996).